### 驱动器

文档部件号:407948-AA1

2006 年 5 月

本指南介绍笔记本计算机硬盘驱动器和光盘驱动器。

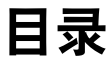

**[1](#page-2-0)** [驱动器维护](#page-2-1)

#### **[2](#page-4-0)** [驱动器指示灯](#page-4-1)

#### **[3](#page-5-0)** [硬盘驱动器](#page-5-1)

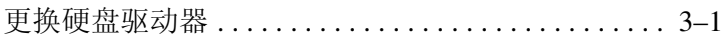

#### **[4](#page-10-0)** [光驱](#page-10-1)

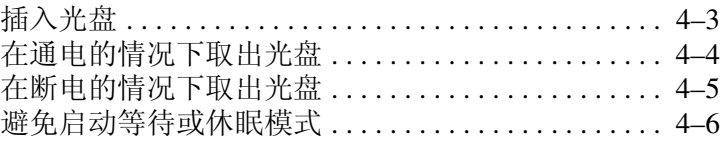

## 驱动器维护

**1**

<span id="page-2-1"></span><span id="page-2-0"></span>笔记本计算机的驱动器是容易损坏的组件,取放时应格外小 心。取放驱动器之前,请参阅以下注意事项。其它注意事项 在相应的步骤中说明。

- 注意: 为降低损坏笔记本计算机、损坏驱动器或丢失信息的危险, 请遵循 以下注意事项:
	- 在将笔记本计算机或外接硬盘驱动器从一个位置移到另一个位置 之前,启动等待模式,并清屏。
	- 在取放驱动器之前,请触摸驱动器上裸露的金属表面以释放静电。
	- 不要触摸可移动驱动器或笔记本计算机上的连接器插针。
	- 取放驱动器时应格外小心;切勿跌落或挤压驱动器。
	- 在拆装驱动器之前,请关闭笔记本计算机。如果无法确定笔记本 计算机是处于关机状态还是处于休眠状态,请先打开笔记本计算 机,然后再通过操作系统将其关闭。
	- 在驱动器托架中安装驱动器时,切勿用力过猛。
	- 当光驱向介质中写入内容时,不要在笔记本计算机键盘上执行键 入操作,也不要移动笔记本计算机。刻录过程很容易受到振动的 影响。
	- 当电池是唯一电源时,在向介质写入之前,请确保电池已充足电。
	- 不要将驱动器放置在温度过高或过低、湿度过高或过低的环境中。
	- 不要让驱动器接触到液体。切勿将清洁剂喷洒在驱动器上。
	- 在将驱动器从驱动器托架中取出之前或携带驱动器旅行、运送驱 动器或储存驱动器之前,应将介质从驱动器中取出。
	- 如果必须邮寄驱动器,请将驱动器放在装有泡沫衬垫的邮寄包装 箱中或其它适当的防护性包装中,并且在包装箱上标明 "易碎物 品"。
	- 不要让驱动器接触到磁场。带有磁场的安检设备包括机场步行通 过的安检设备和手持式安检磁棒。检查手提行李物品的机场安检 设备 (例如传送带)使用的是 X 光而不是磁场, 并不会损坏驱动 器。

## 驱动器指示灯

<span id="page-4-1"></span><span id="page-4-0"></span>访问硬盘驱动器或光驱时,驱动器指示灯会闪烁。

✎ 您的笔记本计算机的外观可能与本章中提供的插图稍有不 同。

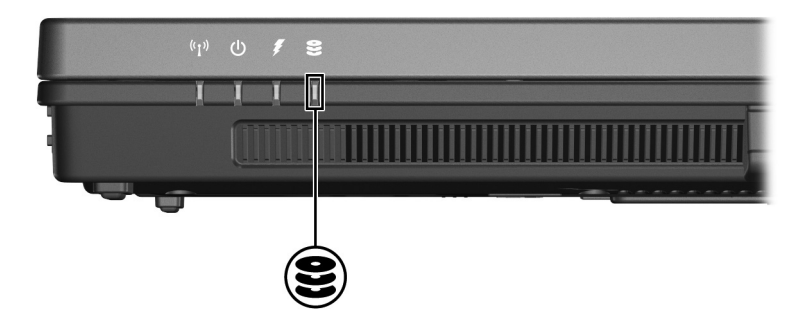

**3**

## 硬盘驱动器

#### <span id="page-5-2"></span><span id="page-5-1"></span><span id="page-5-0"></span>更换硬盘驱动器

注意:为了防止系统锁定和信息丢失,请注意以下事项:

■ 从硬盘驱动器托架中取出硬盘驱动器之前,请先关闭笔记本计算 机。当笔记本计算机处于打开、等待或休眠模式时,不要取出硬 盘驱动器。

如果您无法确定笔记本计算机是已经关闭还是处于休眠模式,请 先按电源按钮打开计算机。然后通过操作系统关闭笔记本计算机。

✎ 您的笔记本计算机的外观可能与本章中提供的插图稍有不 同。

要取出硬盘驱动器,请执行以下操作:

1. 保存所做的工作。

- 2. 关闭笔记本计算机并合上显示屏。
- 3. 断开所有与笔记本计算机相连的外接设备。
- 4. 将电源线插头从交流电源插座上拔下。
- 5. 翻转笔记本计算机,将其放在平整的表面上。
- 6. 从笔记本计算机中取出电池。
- 7. 使硬盘驱动器托架朝向您,拧开硬盘驱动器盖的 2 个 螺钉❶。
- 8. 提起硬盘驱动器盖,使其脱离笔记本计算机 2。

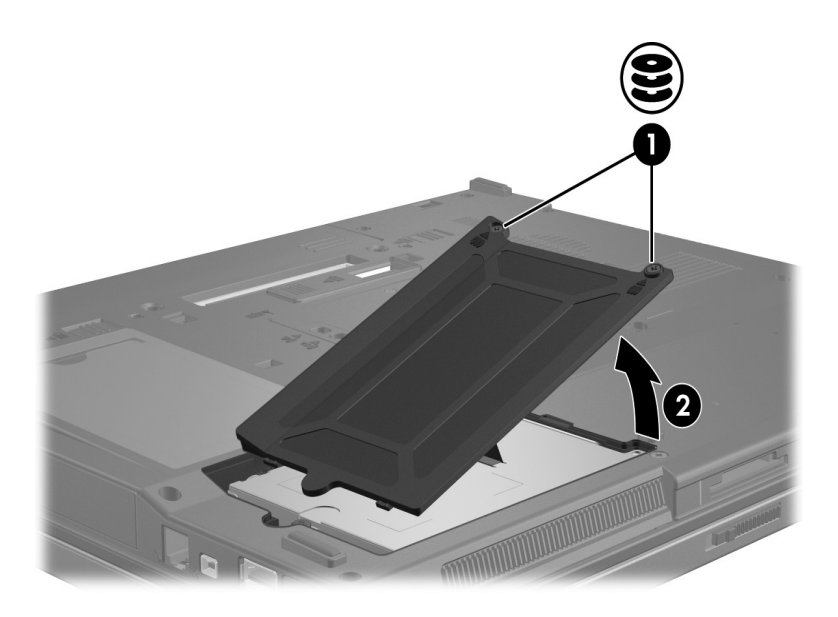

9. 拧开硬盘驱动器的螺钉 <sup>0</sup>。 10. 向左拉硬盘驱动器卡舌 2, 断开与硬盘驱动器的连接。 11. 将硬盘驱动器 3 从硬盘驱动器托架中取出。

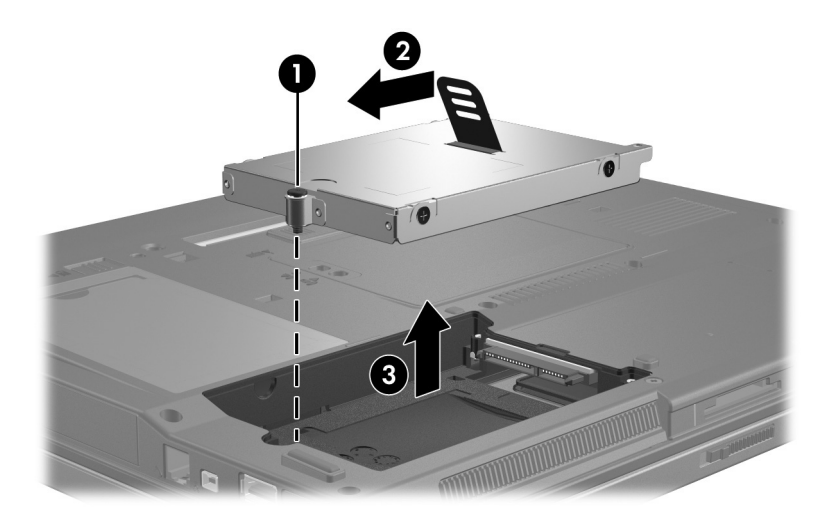

要安装硬盘驱动器,请执行以下操作:

- 1. 将硬盘驱动器 插入硬盘驱动器托架。
- 2. 向右拉硬盘驱动器卡舌 2, 连接硬盘驱动器。
- 3. 拧紧硬盘驱动器的螺钉 3。

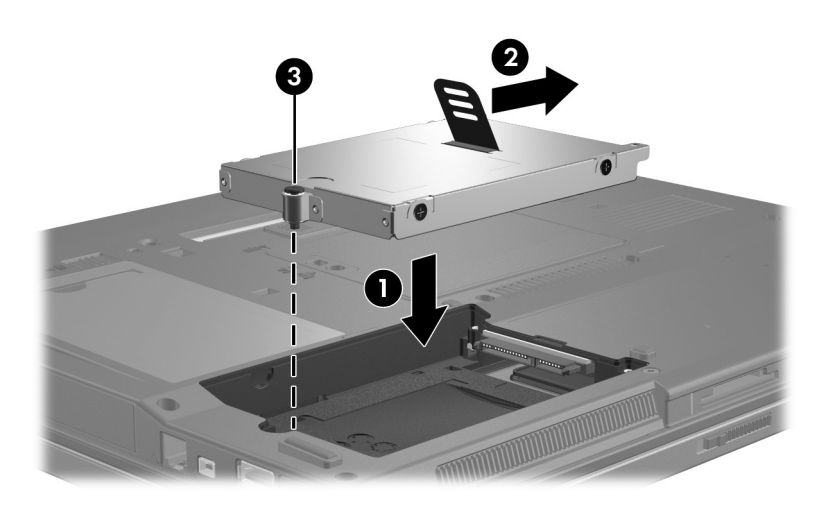

- 4. 将硬盘驱动器盖上的卡舌 ❶ 对准笔记本计算机上的相应 槽口。
- 5. 合上硬盘驱动器盖 2。
- $6.$  拧紧硬盘驱动器盖的螺钉  $\Theta$ 。

![](_page_9_Picture_4.jpeg)

# **4**

## 光驱

<span id="page-10-1"></span><span id="page-10-0"></span>光驱,例如 DVD-ROM 驱动器,用于承装光盘 (CD 和 DVD)。光盘用于存储或传输信息以及播放音乐和电影。 DVD 的容量比 CD 高。

![](_page_10_Picture_3.jpeg)

✎ 您的笔记本计算机的外观可能与本章中提供的插图稍有不 同。

![](_page_11_Picture_146.jpeg)

正如下表所述,笔记本计算机可以在光驱中进行读写操作。

#### <span id="page-12-0"></span>插入光盘

- 1. 打开笔记本计算机。
- 2. 然后按驱动器挡板上的释放按钮 1, 打开介质托盘。
- 3. 向外拉出托盘 2。
- 4. 抓住 CD 或 DVD 光盘的边缘, 不要接触光盘表面, 然后 将光盘放到托盘轴心上,使带标签的一面朝上。
	- ◇ 如果托盘没有完全拉出,可以将光盘倾斜放在托盘 轴心上。
- 5. 轻轻将光盘 3 按到托盘轴心上, 直到光盘卡入就位。

![](_page_12_Picture_8.jpeg)

6. 合上介质托盘。

![](_page_12_Picture_10.jpeg)

✎ 插入光盘后,通常会出现短暂停顿。如果您没有选择默认的 媒体播放器, 则会打开 AutoPlay (自动播放) 对话框, 提 示您选择使用媒体内容的方式。

#### <span id="page-13-0"></span>在通电的情况下取出光盘

如果笔记本计算机使用外部电源或电池供电,请执行以下 操作:

- 1. 打开笔记本计算机。
- 2. 按驱动器挡板上的释放按钮 <sup>0,</sup> 打开介质托盘, 然后向 外拉托盘 2。
- 3. 从托盘中取出光盘 3 时, 轻轻向下按轴心, 同时拿住光 盘的外侧边缘向上提。用手抓住光盘的边缘,不要接触 光盘表面。

✎如果托盘没有完全伸出,要小心将光盘斜着取出。

![](_page_13_Picture_7.jpeg)

4. 合上介质托盘并将光盘放入保护盒中。

#### <span id="page-14-0"></span>在断电的情况下取出光盘

如果没有外接电源或电池供电,请执行以下操作:

- 1. 将回形针 ❶ 的一端插入驱动器前面板的手动退盘孔。
- $2.$  轻轻按回形针, 直至托盘弹出, 然后向外拉出托盘 2。
- 3. 从托盘中取出光盘 3 时, 轻轻向下按轴心, 同时拿住光 盘的外侧边缘向上提。用手抓住光盘的边缘,不要接触 光盘表面。

✎如果托盘没有完全伸出,要小心将光盘斜着取出。

![](_page_14_Picture_7.jpeg)

4. 合上介质托盘并将光盘放入保护盒中。

#### <span id="page-15-0"></span>避免启动等待或休眠模式

注意: 为防止降低音频和视频质量或丧失音频或视频的播放功能, 请不要在读取或刻录 CD 或 DVD 时启动等待或休眠模式。

为避免丢失信息,请不要在刻录 CD 或 DVD 时启动等待或休眠模式。

如果播放驱动器介质(例如 CD 或 DVD)过程中,不小心 启动了等待或休眠模式:

- 播放中断。
- 显示以下警告: "Putting the computer into hibernation or standby may stop the playback. Do you want to continue?" (使计算机进入休眠或等待模式后可能会停止播放。 是否要继续?)。单击 **No** (否)。
- 您可能需要重新启动 CD 或 DVD 以恢复音频或视频播 放。

© 版权所有 2006 Hewlett-Packard Development Company, L.P.

本文档中包含的信息如有更改,恕不另行通知。随 HP 产品和服务附 带的明确有限保修声明中阐明了此类产品和服务的全部保修服务。本 文档中的任何内容均不应理解为构成任何额外保证。 HP 对本文档中 出现的技术错误、编辑错误或遗漏之处不承担责任。

驱动器 2006 年 5 月,第 1 版 文档部件号: 407948-AA1